デジタルカメラで撮った写真の貼り付けがうまくいかない場合は、以下の要領で貼り付けて下さい。

画像(写真)をクリップボードにコピーする。

1.

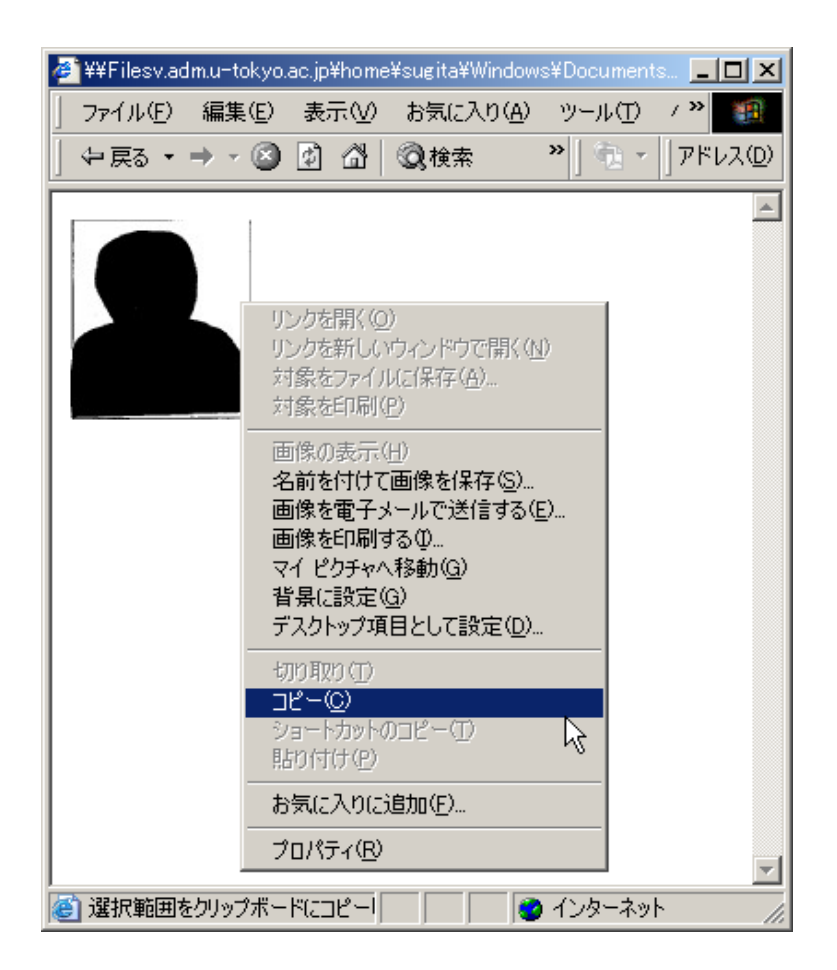

## 2. .<br>マウスで様式No.1の写真貼付欄を選択し、右クリックのメニューで【形式を選択して貼り付け】を 選択して下さい。

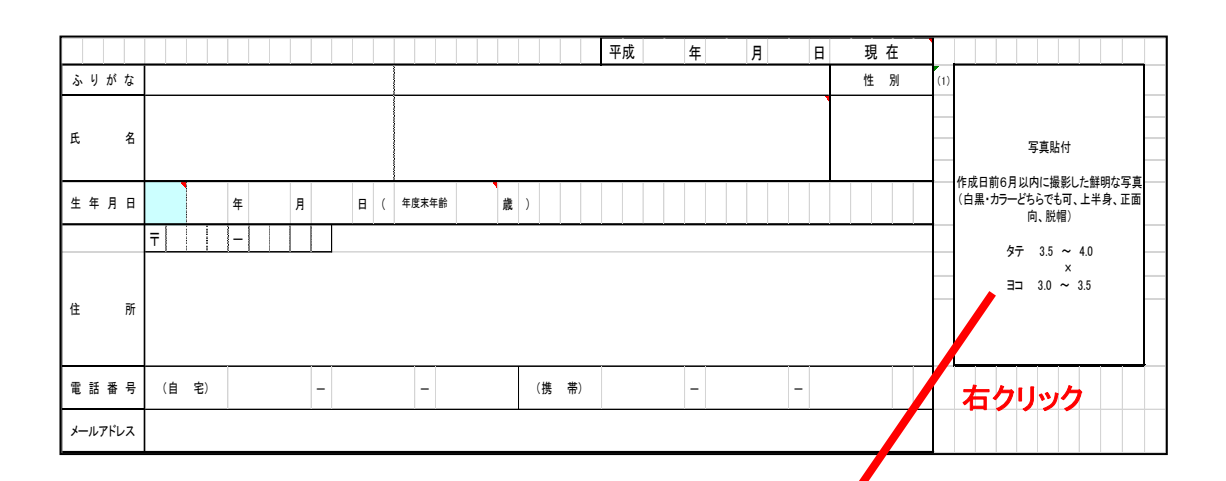

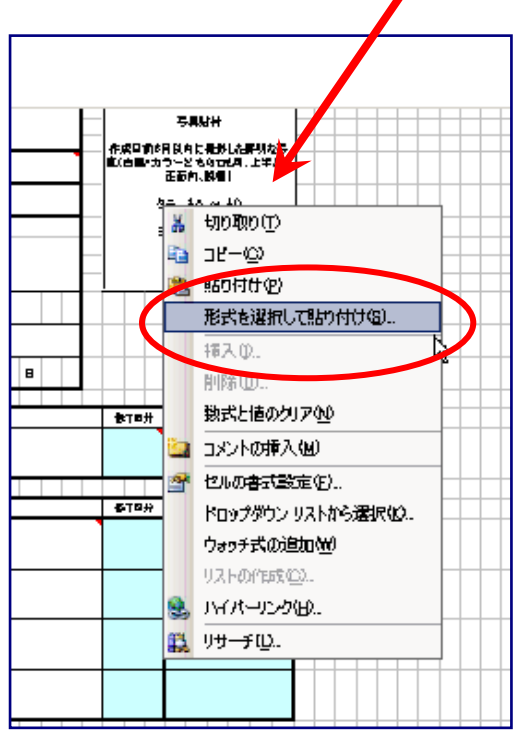

3. 【形式を選択して貼り付け】ダイアログの「貼り付ける形式(A)」で、ビットマップを選択し、OKボタン をクリックして下さい。

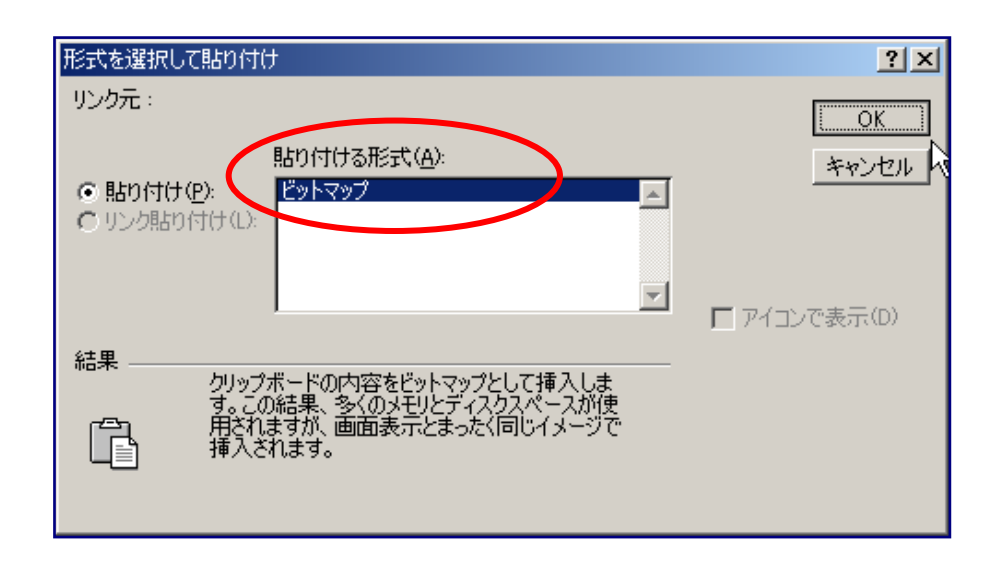

4. 以上の操作により様式No.1に写真が挿入されます。適宜、縮尺や位置を調整して下さい。

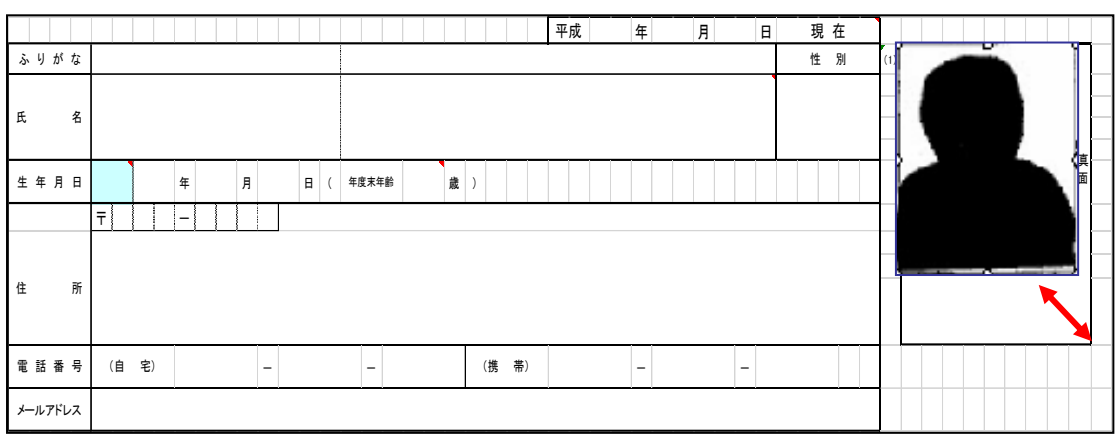